# **TECH NEWS- MARCH 2015**

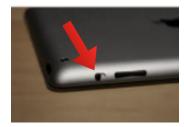

# **iPAD SWITCH CONTROLS ORIENTATION & VOLUME**

Can't figure out why that iPad has no volume? It may be that a student has moved the switch on the side. That switch also can set the orientation of the iPad to stay in only one direction.

#### USE THE STAR FEATURE OF GOOGLE DRIVE & NOTICE WHEN DOCUMENTS ARE UPDATED AUTOMATICALLY

It's a great idea to click on the star next to your most used or viewed Google Documents. Then you can click "Starred" on the left side of the screen and see the most important documents right away. Also note that whenever someone makes a change to the document it appears in bold at the top of the list.

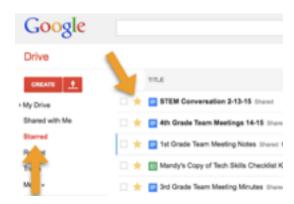

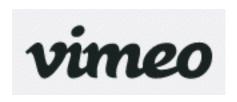

#### VIMEO

We now have a district Vimeo account! With it we can upload videos and password protect them! You must first get approval from Pam or Diane before your video can be posted. All students in videos must have the release signed so their image can be posted online.

Once approved by Diane email helpdesk to ask that it be posted.

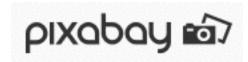

#### **PIXABAY**

For internet research have your kids go to my site>More>Pixabay. They can search for copyright free images there. I also put a link to Kid Rex, a student search engine.

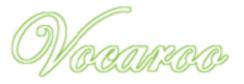

#### VOCAROO

No sign-up required; this is such a simple site!! Have your students record their voices and publish online. Or, use it yourself if you have a

sub by recording your voice giving directions for all of the day's activities.

Your recording can be played to the class so they have no excuses for not getting the required work done. Here is a joke from me to you: http:// vocaroo.com/i/s08g78nAc6CY. Again, NO SIGN UP REQUIRED!!!

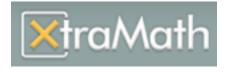

#### **XTRAMATH**

Amanda's husband uses Xtra Math at his school. Here is her synopsis: Garrett shared xtramath.org with me and I put my kids on it today during the computer lab. It's a quick sign up and you will need to enter your students

in your classroom. However, it can also be sent home as a way for kids to practice addition and subtraction facts along with being used during your computer lab time. The website shows you how often the kids practice and the problems they struggle with and their parents can view their progress as well.

#### SYMBALOOS ARE AVAILABLE FOR YOUR **KIDS ON MY SITE**

Do you want to give your students some free time but only want them to play age appropriate games? Send them to my site and have them click on NCS-Tech Symbaloo on their grade level page. Each one is different depending on the grade level.

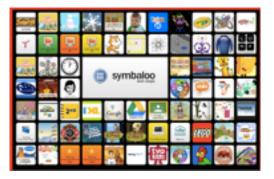

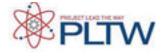

# **Project Lead the Way (PLTW)**

Here is a comprehensive list of all the science/tech modules in Project Lead the Way (the curriculum that AJ uses for STEM). This includes new modules that won't be taught until next year.

They are aligned to the CCSS. It's actually really cool "stuff"!

|  | F |  |
|--|---|--|

## Export a Google Spreadsheet as an Excel/Numbers File

Sometimes you want to be able to modify a google spreadsheet more than is possible within google. Go to File>Export>Excel and then it will download to your computer as an Excel file. When you open it, your computer will automatically turn it into a Numbers file.

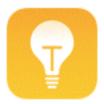

#### Tips app on iPhone 6 & new iPads

If you have a new iphone then you have seen this app. It's updated

periodically with really helpful tips to help you put your phone to better use. <u>Here is the</u> <u>website</u> you can check out for tips as well.

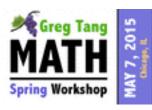

# **Fluency With Fractions Workshop**

On Thursday, May 7 the guy I have a "teacher crush" on, Greg Tang, is doing a <u>workshop</u> on how to teach fractions for grades 1-6. I saw him at ICE last year and he was awesome. The <u>games</u> on his website are so useful. The workshop is from 8:30-3 at the Holiday Inn Elk Grove Village. It costs \$215 and there are discounts when 3 or more educators register together. Check him out!!

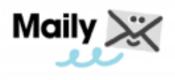

#### **EMAIL FOR KIDS**

Maily is an Email App for Young Children. Here is a description from a Tech Crunch review: "Maily is a communications tool that lets kids easily share messages and drawings with family and friends through a simplified interface that even a small child as young as three can manage, at least

according to early tests." Here is another <u>article</u> detailing how it works. Let me know if you want us to download it onto the iPads. We can make it so they can just email teachers. They would LOVE THIS!

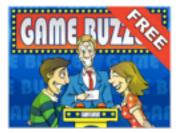

# HOST A GAMESHOW IN YOUR CLASS

Teachers at Roosevelt have started using the Game Buzzer <u>app</u>. Download it onto your teacher iPad and then host a gameshow style activity in your room.

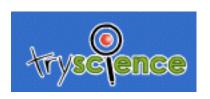

#### **Try Science**

Do you have some kids who really like experiments? They should check out the Try Science site (tryscience.org). It shows them how to do science experiments with everyday materials like 2 liter bottles, straws etc. Nothing tech-y about this except the use of the website. :)

# Apps & Appetizers

Monday, March 23rd, 6-7:30, Center for Teaching and Learning Excellence,

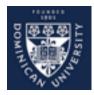

Palmer Hall, Dominican University. Join our neighbors at Dominican to learn about the latest apps for educators as well as learning about their new Technology Specialist Program! Please RSVP to Ben Mueller, bmueller@dom.edu or call (708) 524-6456.

#### iPad Updates!

Kevin will be updating the iPads on Friday, March 27th. Please let us know if there is an app you've been hankering for!

#### **Earth Day Project**

What can we do to improve our earth? Check out Karrin's Skype project, classes from around the world are participating, you could too!

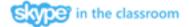

# Pledge to be a Butterfly Hero

Upload a photo of you or your class making the American Sign Language sign for butterfly, as your pledge to help the Monarch butterfly. The sign for butterfly is made by linking your thumbs and crossing your two hands in front of you at the wrists with your palms facing you. After taking the pledge, you will receive a Butterfly Garden Starter Kit, while supplies last.

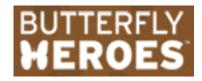

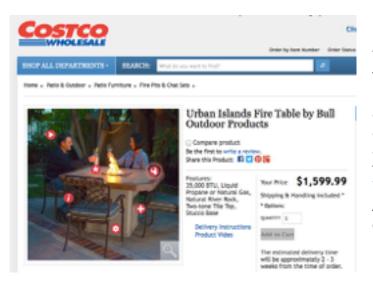

## REAL WORLD THINGLINK EXAMPLE

Thinglink is an app that allows students to make an interactive collage. You hover your mouse over certain areas of a picture and it either provides a link to a website, shows a video or plays audio. It's now starting to be used in the media as well. Check out this Thinglink from Costco. Let Mandy or Annmarie know if you want to create one of these with your class.

Do you have any recommendations you want publicized here? Please let us know!